# Upgrade Information of MPE720 Version6.37

# 1. Added and Improved Functions

# 1.1 Ver.6.37 Upgrade Information

Items added and features improved from MPE720 version 6.36 to version 6.37 are as follows.

| No. | Feature                                                                                                    | Classification |
|-----|----------------------------------------------------------------------------------------------------|----------------|
| 1   | The $\Sigma$ - V -MD Series (SGDV-MDA02) of 8-axis driving model was added to the slave devices that can be assigned to motion control module SVC. | Add function   |
| 2   | 267IF-01 (CC-Link Master) module was added.                                                                                                    | Add function   |
| 3   | "Non FD" was added to the setting item of the transmission protocol of 217IF-01 module.                                                            | Add function   |

(\*1): When MPE720 Ver.6 before MPE720 Ver.6.31 is already installed in Windows Vista and Windows 7, it may not operate for the newest information of the servo model addition by the axial setup wizard function (the newest information added into the database) updated by after MPE720 Ver.3.33.

Please refer to the following page for operating procedures.

# [About the restriction matter when using MPE720 Ver.6 in Windows Vista and Windows 7]

When MPE720 Ver.6 is used in Windows Vista and Windows 7, the following phenomena might be generated.

#### <Phenomena>

When MPE720 Ver.6 before MPE720 Ver.6.31 is already installed in Windows Vista and Windows 7, it may not operate for the newest information of the servo model addition by the axial setup wizard function (the newest information added into the database) updated by after MPE720 Ver.6.33.

#### <Measures>

Using a batch file, the following folder is deleted. (\*1) C:¥Users¥UserName(\*2)¥AppData¥Local¥VirtualStore¥Program Files¥Common Files¥YASKAWA¥CimScope

#### <Procedure>

1. The batch file enclosed by MPE720 Ver.6 installer is copied to a desktop.

[Download Version] MPE720Ver6\_xxx(\*4)¥Tools¥Cleanup¥32bit¥MPE720Ver6\_32bit.bat

[CD Media Version] D(\*5):¥Tools¥Cleanup¥32bit¥MPE720Ver6\_32bit.bat

#### 2. The copied batch file is performed.

MPE720Ver6\_32bit.bat

| 🏐 🔵 🗢 🗗 🕨 Control Panel 🕨                                                                                | System and Security   System                                                                                                  | *                                         | Search Control Panel |  |  |  |
|----------------------------------------------------------------------------------------------------|----------------------------------------------------------------------------------------------------|-------------------------------------------|----------------------|--|--|--|
| Control Panel Home<br>Device Manager<br>Remote settings<br>System protection<br>Advanced system settings | View basic information<br>Windows edition<br>Windows 7 Home Premiur<br>Copyright © 2009 Microso<br>Get more features with a n | n<br>ft Corporation. All rights reserved. |                      |  |  |  |
|                                                                                                    | System<br>Rating:                                                                                                    | 1.0 Windows Experience Inde               | x                    |  |  |  |
|                                                                                                    | Processor:                                                                                                    | Intel(R) Core(TM) i5-2410M CPU            |                      |  |  |  |
|                                                                                                    | Installed memory (RAM):                                                                                                    | 2.00 GB (1.85 GB usable)                  |                      |  |  |  |
|                                                                                                    | System type:                                                                                                    | 32-bit Operating System                   |                      |  |  |  |
| See also                                                                                                 | Pen and Touch: No Pen or Touch Input is available for this Display                                                            |                                           |                      |  |  |  |
| Action Center                                                                                            | Computer name, domain, and                                                                                                    | workgroup settings                        |                      |  |  |  |
| Windows Update                                                                                           | Computer name:                                                                                                    | admin-PC                                  | 😗 Change settings    |  |  |  |
| Performance Information and<br>Tools                                                                     | Full computer name:<br>Computer description:                                                                                  | admin-PC                                  | 070 (FR) (B          |  |  |  |

3. "y" is inputted on a command prompt and the Enter button is pushed.

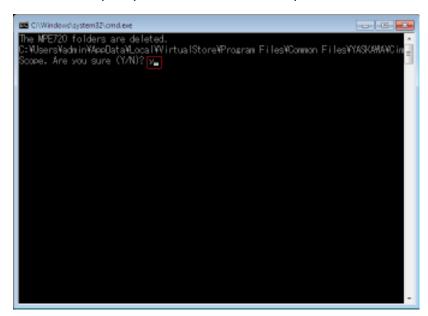

4. The Enter button is pushed on a command prompt after deletion.

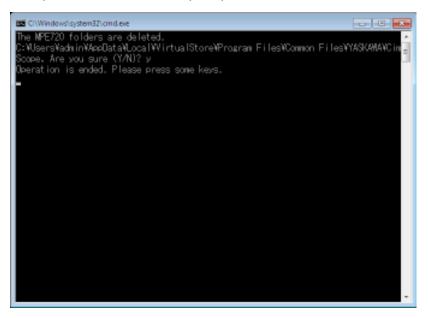

(\*1): Since a virtual folder is copied by each user account that uses MPE720 Ver6, please carry out by each user account.

(\*2): The user account name that logs in enters.

(\*3): The path changes by version.

(\*4): The path changes by CD/DVD drive.

(\*5): When an installation folder is changed at the time of MPE720 Ver6 installation, delete a virtual folder manually by the installed path.

# 1.2 Past Upgrade Information

| No. | Upgrade information                                     | Remarks                     |
|-----|---------------------------------------------------------|-----------------------------|
| 1   | MPE720 Version .6.02 upgrade information                | Version 6.01->Version .6.02 |
| 2   | MPE720 Version .6.03 upgrade information                | Version 6.02->Version .6.03 |
| 3   | MPE720 Version .6.04 upgrade information                | Version 6.03->Version .6.04 |
| 4   | MPE720 Version .6.05 upgrade information                | Version 6.04->Version .6.05 |
| 5   | MPE720 Version .6.06/ Version .6.07 upgrade information | Version 6.05->Version .6.06 |
| 0   |                                                         | Version 6.06->Version .6.07 |
| 6   | MPE720 Version .6.08 upgrade information                | Version 6.07->Version .6.08 |
| 7   | MPE720 Version .6.10 upgrade information                | Version 6.08->Version .6.10 |
| 8   | MPE720 Version .6.20 upgrade information                | Version 6.10->Version .6.20 |
| 9   | MPE720 Version .6.21 upgrade information                | Version 6.20->Version .6.21 |
| 10  | MPE720 Version .6.22 upgrade information                | Version 6.21->Version .6.22 |
| 11  | MPE720 Version .6.23 upgrade information                | Version 6.22->Version .6.23 |
| 12  | MPE720 Version .6.24 upgrade information                | Version 6.23->Version .6.24 |
| 13  | MPE720 Version .6.25 upgrade information                | Version 6.24->Version .6.25 |
| 14  | MPE720 Version .6.26 upgrade information                | Version 6.25->Version .6.26 |
| 15  | MPE720 Version .6.30 upgrade information                | Version 6.26->Version .6.30 |
| 16  | MPE720 Version .6.31 upgrade information                | Version 6.30->Version .6.31 |
| 17  | MPE720 Version .6.33 upgrade information                | Version 6.31->Version .6.33 |
| 18  | MPE720 Version .6.34 upgrade information                | Version 6.33->Version .6.34 |
| 19  | MPE720 Version .6.35 upgrade information                | Version 6.34->Version .6.35 |
| 20  | MPE720 Version .6.36 upgrade information                | Version 6.35->Version .6.36 |

# 2. Description

# No. 1 The $\Sigma$ - $\nabla$ -MD Series (SGDV-MDA02) of 8-axis driving model was added to the slave devices that can be assigned to motion control module SVC.

#### 1. Module Configuration

In the Module Configuration, it changed so that the  $\Sigma$ -V-MD Series could be assigned.

#### 2. Fixed, Setting, Monitor Parameter

The screen for carrying out a detailed setup of Fixed parameters, Setting Parameters and Monitor Parameters of the  $\Sigma$  - V -MD Series was added.

#### 3. Servo Parameter, Servo Monitor

The screen for carrying out a detailed setup of Servo Parameter and Servo Monitor of the  $\Sigma$  -V-MD Series was added.

| Call         VENDOR         DEVICE         PROFILE         EVTE         D         INPUT         SIZE         D COLTPUT         SIZE         S CAN         Convent           10         20         Valkava         Soci2/VADUAQ/TM2*         Sanded Savo         ¥ 41         a         http://www.secial         http://www.secial         Soci2/VADUAQ/TM2*         Sanded Savo         ¥ 41         a         http://www.secial         http://www.secial         http://wwwwwwwww | 0                                                                    | a Any                      | Essenairen Address                                                                                                    | 5000                | a travest                                                                                                    |                 |                                                                                                    |                                       |       |  |  |         |
|----------------------------------------------------------------------------------------------------|----------------------------------------------------------------------|----------------------------|----------------------------------------------------------------------------------------------------|---------------------|----------------------------------------------------------------------------------------------------|-----------------|----------------------------------------------------------------------------------------------------|---------------------------------------|-------|--|--|---------|
|                                                                                                    | 1 03<br>0 04<br>0 05<br>0 05<br>0 05<br>0 05<br>0 05<br>0 05<br>0 05 | n<br>n<br>n<br>n<br>n<br>n | Yaskawa Bechic oo<br>Yaskawa Bechic oo<br>Yaskawa Bechic oo<br>Yaskawa Bechic oo<br>Yaskawa Bechic oo<br>Yaskawa Bechic oo<br>Yaskawa Bechic oo<br>Yaskawa Bechic oo | * * * * * * * * * * | SSDV MDAD*****<br>SSDV MDAD*****<br>SSDV MDAD*****<br>SSDV MDAD*****<br>SSDV MDAD*****<br>SSDV MDAD*****<br>SSDV MDAD*****<br>SSDV MDAD***** | * * * * * * * * | Standard Servo<br>Standard Servo<br>Standard Servo<br>Standard Servo<br>Standard Servo<br>Standard Servo<br>Standard Servo | *   •   •   •   •   •   •   •   •   • | INPUT |  |  | Connect |
|                                                                                                    |                                                                      |                            |                                                                                                    |                     |                                                                                                    |                 |                                                                                                    |                                       |       |  |  |         |

#### [ Support Version ]

#### Controller

| Controller    | Support Version                                                                    |
|---------------|------------------------------------------------------------------------------------|
| MP2000 Series | It is not dependent on the version.                                                |
|               | *About the SigmaWin+ cooperation function via MP, it is due to support in Ver2.88. |

#### Option Module

| Module | Support Version                                                                    |
|--------|------------------------------------------------------------------------------------|
| SVC-01 | It is not dependent on the version.                                                |
|        | *About the SigmaWin+ cooperation function via MP, it is due to support in Ver1.12. |

# No. 2 267IF-01 (CC-Link Master) module was added.

267IF-01 (CC-Link Master) module was added to the option module with which MP2000 series can be equipped.

|                                           | lit View                                             |                                    |                                      |                                                                            |                  |                |                                                                         |                                                                                                    |                                    |                |                |                                                     |
|-------------------------------------------|------------------------------------------------------|------------------------------------|--------------------------------------|----------------------------------------------------------------------------|------------------|----------------|-------------------------------------------------------------------------|----------------------------------------------------------------------------------------------------|------------------------------------|----------------|----------------|-----------------------------------------------------|
| YT#:                                      | CPU#:                                                |                                    |                                      |                                                                            |                  |                |                                                                         | CIR#01                                                                                                    | 00080-                             | 0184F          |                |                                                     |
| DD-Leik<br>Commun<br>Tranienis<br>No.ofre | ioution Parameters<br>skin Speed                     | ion statue   :<br>10Mbps<br>3<br>1 | - Ostpato<br>• System 1<br>• CPU Sta | Dirouit Tea<br>Pala Rafrish<br>Error: Comm<br>p. Data Data<br>n Error: Dat | onication<br>sul | ns (*<br>(*    | Low (° Hips<br>Stop (° Dontinge<br>Glear (° Rietain<br>Glear (° Rietain | Settine rande<br>No. of bits<br>No. of words<br>(A) No. of ren<br>(C) No. of ren<br>(C) No. of loc<br>() 61-A)+ (C4P | vote device st<br>al intellipent d | tation         |                | 8/81 82<br>0/2048<br>1/64<br>2/42<br>2/36<br>0/2304 |
| Sine A                                    | V Display 0                                          |                                    |                                      |                                                                            |                  |                |                                                                         |                                                                                                    |                                    |                |                | _                                                   |
| ST No.                                    |                                                      | stion Type                         | ons.                                 | Cyclic Ex<br>ansion                                                        | cup              | of Oc<br>ed St | Data Points                                                             | Reserved/Err<br>or immunity                                                                                          | Sendine                            | Receiving      | Scan C<br>ycle | No. o<br>word                                       |
| 01                                        | Ver. 1 remote V                                      |                                    |                                      | 1x                                                                         | - 1              |                | 0 points 🚽                                                              |                                                                                                    | 0                                  |                | LON -          |                                                     |
|                                           | Ver. 1 remote de                                     |                                    |                                      | 1x                                                                         | - 1              |                | 32 points 🛛 👻                                                           | ż                                                                                                    | Ó                                  |                | Low -          |                                                     |
|                                           | Ver. 1 local intel                                   |                                    |                                      | 1x .                                                                       | - 1              |                |                                                                         |                                                                                                    | 64                                 |                | Low -          |                                                     |
| 05                                        | Ver. 2 remote de<br>Ver. 2 local intel               |                                    |                                      |                                                                            | - 1              |                | 32 points 💌                                                             |                                                                                                    | 64<br>64                           |                | Low .          |                                                     |
| 4                                         |                                                      |                                    | 1913                                 | n - 2                                                                      |                  |                |                                                                         | A                                                                                                    |                                    |                | 10-224         |                                                     |
| If the CO-                                | ersion<br>e CO-Link version<br>Link version to chang | ed from Ver.                       | 2:00 % Ver.13                        | 0, stations w                                                              | tiere o V        | Nr.2 de        | vice has been allocal                                                   | ted of Station Type                                                                                                  | te slavas vil                      | be deletet, en | f will be ch   | unped 1                                             |
| stations.                                 |                                                      |                                    |                                      |                                                                            |                  | 11             |                                                                         |                                                                                                    |                                    |                |                |                                                     |

# [ Support Version ]

Controller

| Controller    | Support Version  |
|---------------|------------------|
| MP2000 Series | Ver2.86 or later |

Option Module

| Module   | Support Version  |
|----------|------------------|
| 267IF-01 | Ver1.00 or later |

# No. 3 "Non FD" was added to the setting item of the transmission protocol of 217IF-01 module.

"Non FD" was added to the setting item of the transmission protocol of 217IF-01 module.

| ile <u>V</u> iew        |                                           |    |
|-------------------------|-------------------------------------------|----|
| T#: CPU#:               | CIR#01                                    |    |
| CIR#01                  |                                           | 2  |
| Transmission Protocol   | MEMOBUS                                   |    |
| Master/Slave            | MEMOBUS<br>MELSEC                         |    |
| Device Address          | OMRON ster=0,Slave=1-63)                  |    |
| Serial I/F              | None FD                                   |    |
| Transmission Mode       | RTU                                       | 11 |
| Data Length             | 8Bit 🔹                                    |    |
| Parity                  | even                                      |    |
| Stop Bit                | 1Stop 💌                                   |    |
| Baud Rate               | 19.2K 👻                                   |    |
| Sending                 | O Disable                                 |    |
|                         | C Enable 0 - (1 - 100ms)                  |    |
| Receive monitor time    | • Disable (10ms+3bytes transmission time) |    |
|                         | C Enable 0 🕂 (0-255ms)                    |    |
| Automatically           | Disable     C Enable                      |    |
| Automatically Reception |                                           |    |
| Readout of Input Relay  | IW00000 32768                             |    |

[Support Version]

### Controller

| Controller    | Support Version                     |
|---------------|-------------------------------------|
| MP2000 Series | It is not dependent on the version. |

Option Module

| Module   | Support Version  |
|----------|------------------|
| 217IF-01 | Ver2.00 or later |